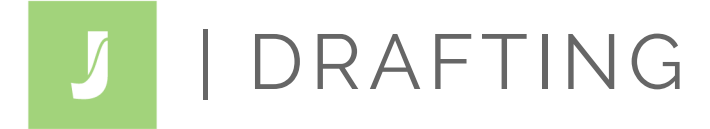

# **THE BASICS**

SUPPORT

Unknown

**Holmown** 

Juristat Drafting predicts your application's classification and identifies the specific claim language that is influencing its prediction. The best way to beat a harsh classification is to avoid one altogether. Using this groundbreaking tool, you can do just that.

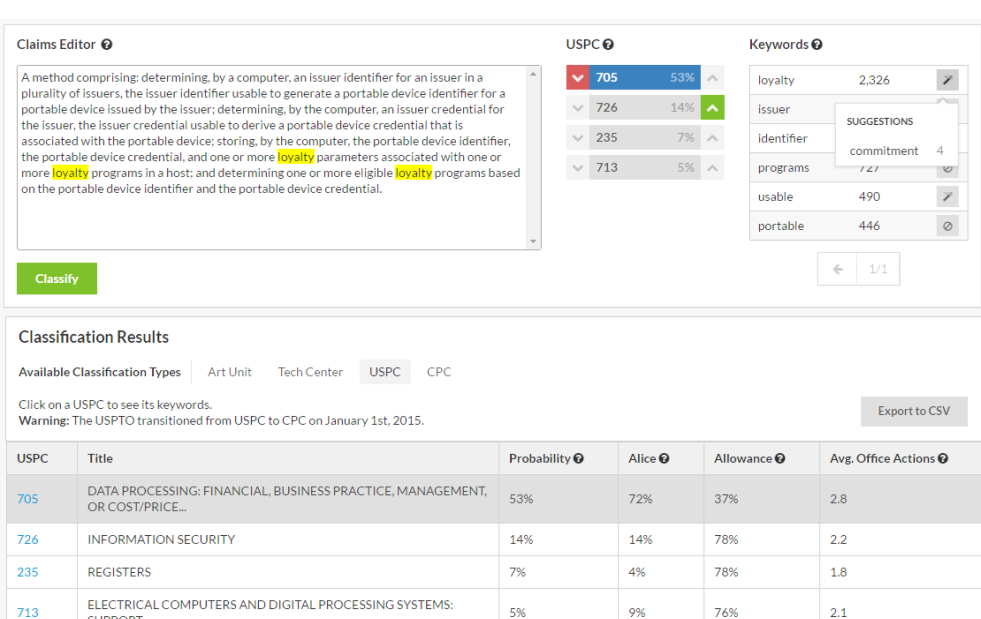

5%

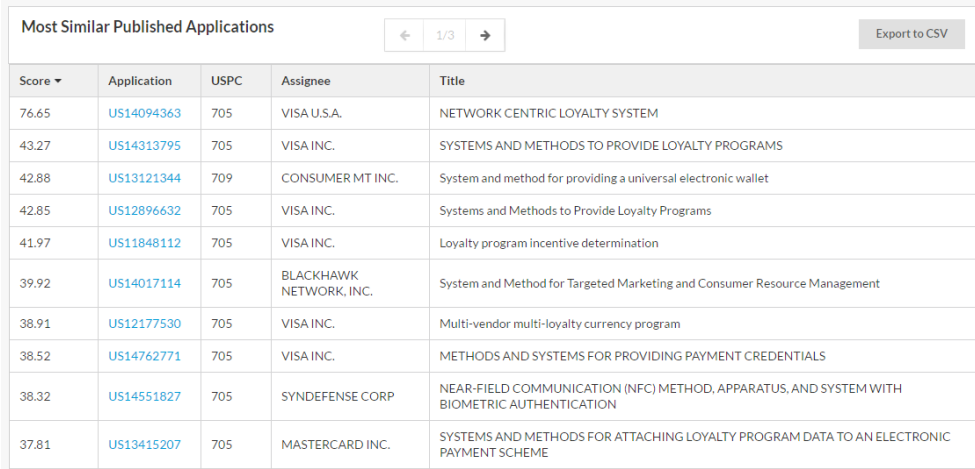

# **SUMMARY**

Juristat Drafting is easy to use. Simply paste your claim language and hit *Classify*. In a matter of seconds, you'll see the tool's predicted classification. Results under 5% are not shown.

#### **SYNONYM SUGGESTIONS**

Choose the desired classification by selecting the appropriate *up* arrow. Indicate the classification you wish to avoid with a *down* arrow. Thereafter, simply choose a keyword on the right to see the tool's recommended synonyms. Within minutes, you can decrease your chances of landing in an unfavorable class by double digits.

## **DETAILED CLASSIFICATION RESULTS**

Dive deeper using Juristat Drafting's Classification Results table. Here, you can toggle between Art Unit, Tech Center, USPC\*, or CPC\*. In addition to the probabilities of each classification , the table includes average allowance rate and average number of office actions. You can even see the likelihood of receiving an *Alice* rejection. These results update each time you hit *Classify*. \**NEW!*

#### **SIMILAR APPLICATIONS (***NEW!***)**

Juristat Drafting analyzes your claim language and automatically returns similar applications. At a glance, you can see each application's assignee and title. Additionally, Drafting gives each application a score reflecting its relevancy to your current application. You can even click the application number to view Juristat's report for that particular application. Application Reports include general overview information, application language, and a searchable file history. **Most Similar Published Application results are hidden by default.**

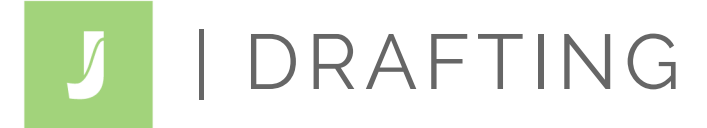

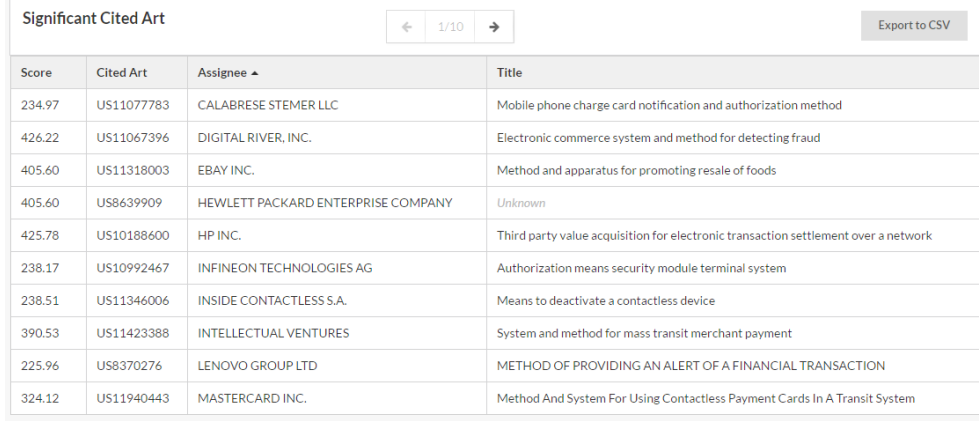

## **SIGNIFICANT CITED ART (***NEW!***)**

Juristat Drafting now includes Significant Cited Art. This table automatically displays cited art based on your inputted claim language. As with the previous section, **Significant Cited Art results are hidden by default.**

#### **MORE NEW FEATURES**

In addition to the changes mentioned above, we've also:

- Improved prediction accuracy
- Included USPC Class Reports (just click the blue linked text in the Classification Results table)
- Added the ability to export results to CSV
- Increased word suggestions relevancy
- Provided abbreviated titles for classification types (hover to see full title)